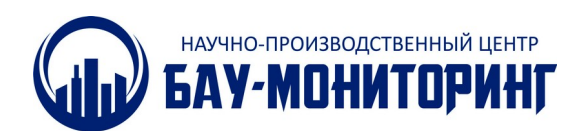

ООО "НПЦ "БАУ-Мониторинг" 119331, г. Москва, пр-кт Вернадского, ДОМ 29, ЭТ 8 ПОМI КОМ7(РМ3) http://www.bau-monitoring.ru/

 $\exists$ кз.  $N_2$ 

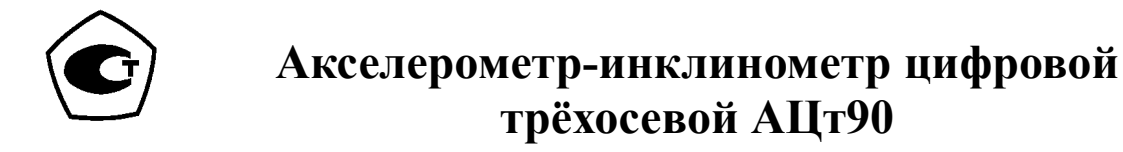

Свидетельство об утверждении типа средств измерений ОС.С.28.004.А №72174 Регистрационный № 73369-18

## **Определение собственных частот пролёта и добавки динамического коэффициента**

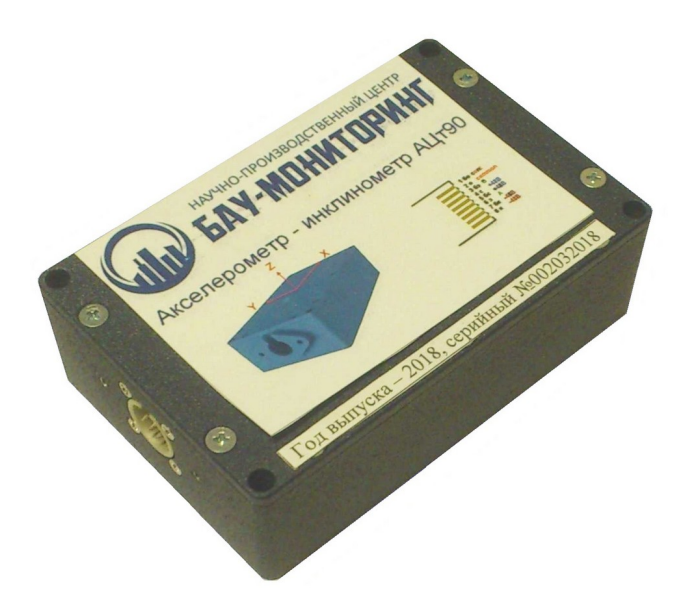

**Москва • 2020**

# Оглавление

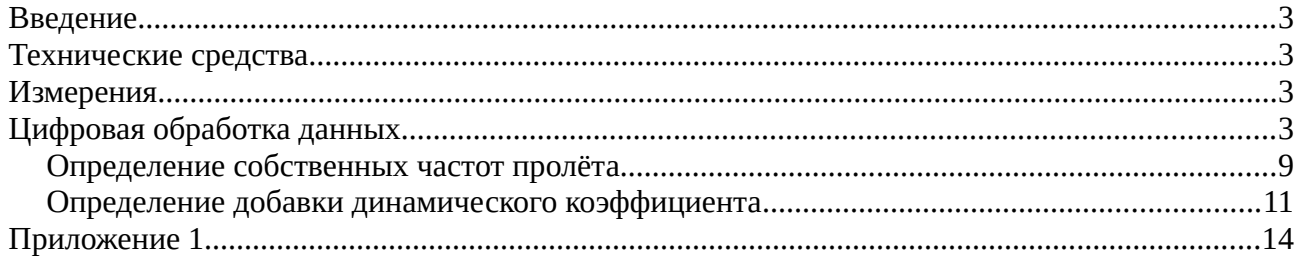

### <span id="page-2-3"></span>**Введение**

Настоящая методика определения динамических характеристик мостов с применением цифровой обработки данных была разработана в ОАО ЦНИИС в соответствии со СНиП 3.06.07-86 Мосты и трубы. Правила обследований и испытаний. Актуализированная редакция: СП 79.13330.2012 Мосты и трубы. Правила обследований и испытаний. Методика разрабатывалась в период с 1989 по 2006 год. В соответствии с этой методикой динамические данные от датчиков вибраций записываются в цифровом виде на электронный носитель и дальше происходит их цифровая обработка с получением требуемых цифровых и графических материалов, помещаемых в научно-технические отчёты.

В 2001 году были разработаны и утверждены в Росавтодоре Методические рекомендации по вибродиагностике автодорожных мостов.

Настоящая методика опубликована с целью показать эффект от применения данных рекомендаций в сочетании с современным оборудованием БАУ-Мониторинг при определении фактических динамических характеристик пролётного строения моста.

#### <span id="page-2-2"></span>**Технические средства**

Минимальный комплект оборудования, необходимый для динамических испытаний пролёта моста следующий:

- 1. Акселерометр инклинометр трёхосевой АЦт90 (ГОСРЕЕСТР СИ №73369-18) 2 шт.
- 2. Контроллер MS4812 1 шт.
- 3. Кабель НК-2 2 шт.
- 4. Преобразователь 5В 21.5В 1 шт.
- 5. Внешний аккумулятор 5.0 В / 2 А 1 шт.
- 6. Карта памяти SD от 4 Гбайт 1 шт.

В Приложении 1 дана калькуляция стоимости оборудования производства ООО НПЦ БАУ-Мониторинг (Каталог, май 2020 г.) для проводных и беспроводных экспресс — тестов.

#### <span id="page-2-1"></span>**Измерения**

Акселерометры АЦт90 с логическими номерами 01 и 02 устанавливаются на левом и правом тротуарах в среднем сечении пролёта.

С помощью контроллера MS4812 производилась регистрация вибраций. Одновременно следует вручную записывать трафик движения, а именно, скорость, направление движения каждой машины и время нахождения в пролёте, часы, минуты, секунды, которое считывается с дисплея контроллера MS4812.

### <span id="page-2-0"></span>**Цифровая обработка данных**

Обработка ведётся с помощью программы ex32.exe. Полученный файл с данными с расширением mon открывается программой ex32. Для корректной работы в одной директории с файлом mon должен находиться файл с расширением csv.

Программа отобразит в графическом виде три окна с результатами измерений первого акселерометра — инклинометра АЦт90.

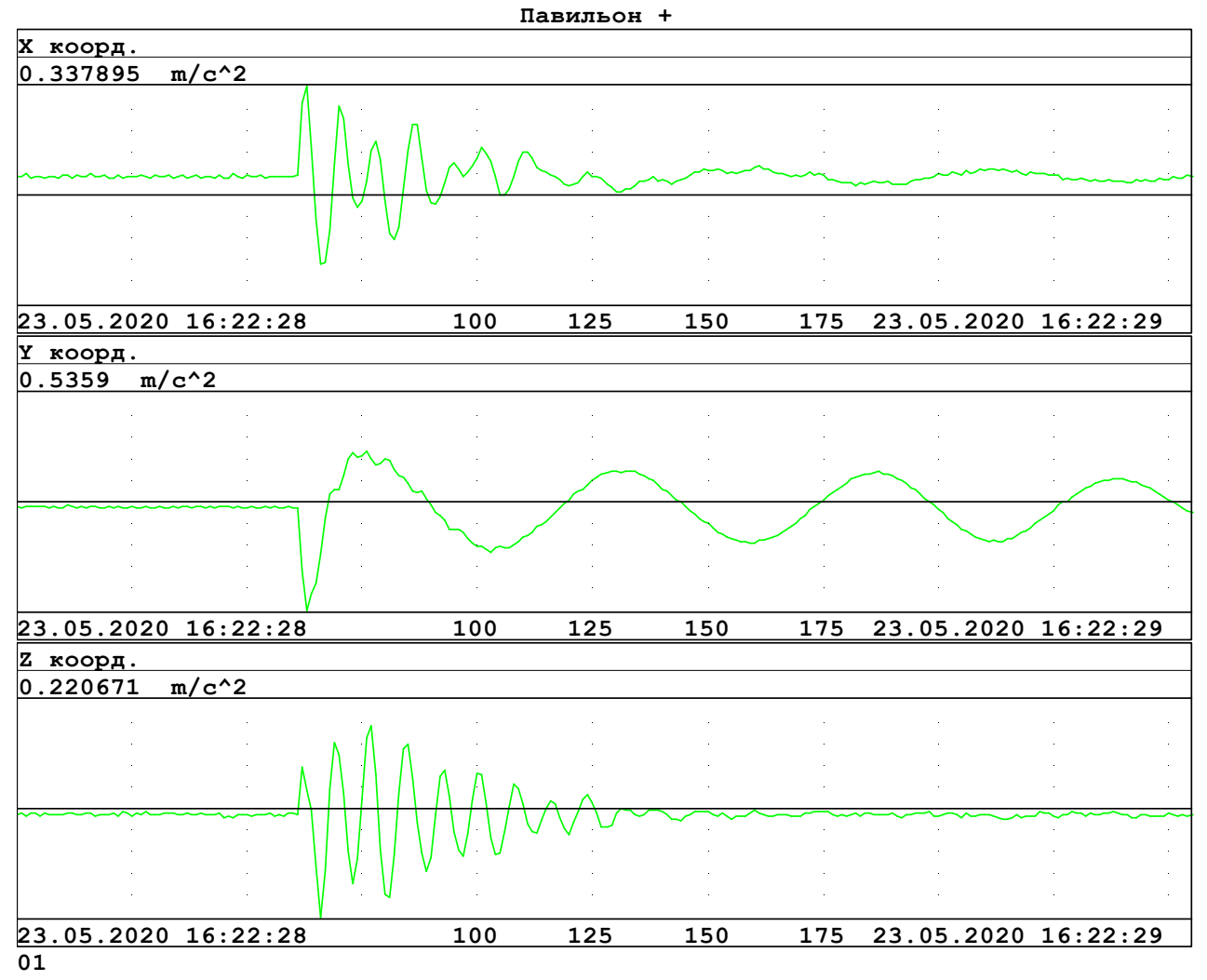

Для дальнейшей обработки данных, их требуется перевести в формат ADT. Причём длина массива данных из файла мон должна быть ровно 8192 значения. Таким образом мы получим запись с двух акселерометров за 32 секунды. Для этого:

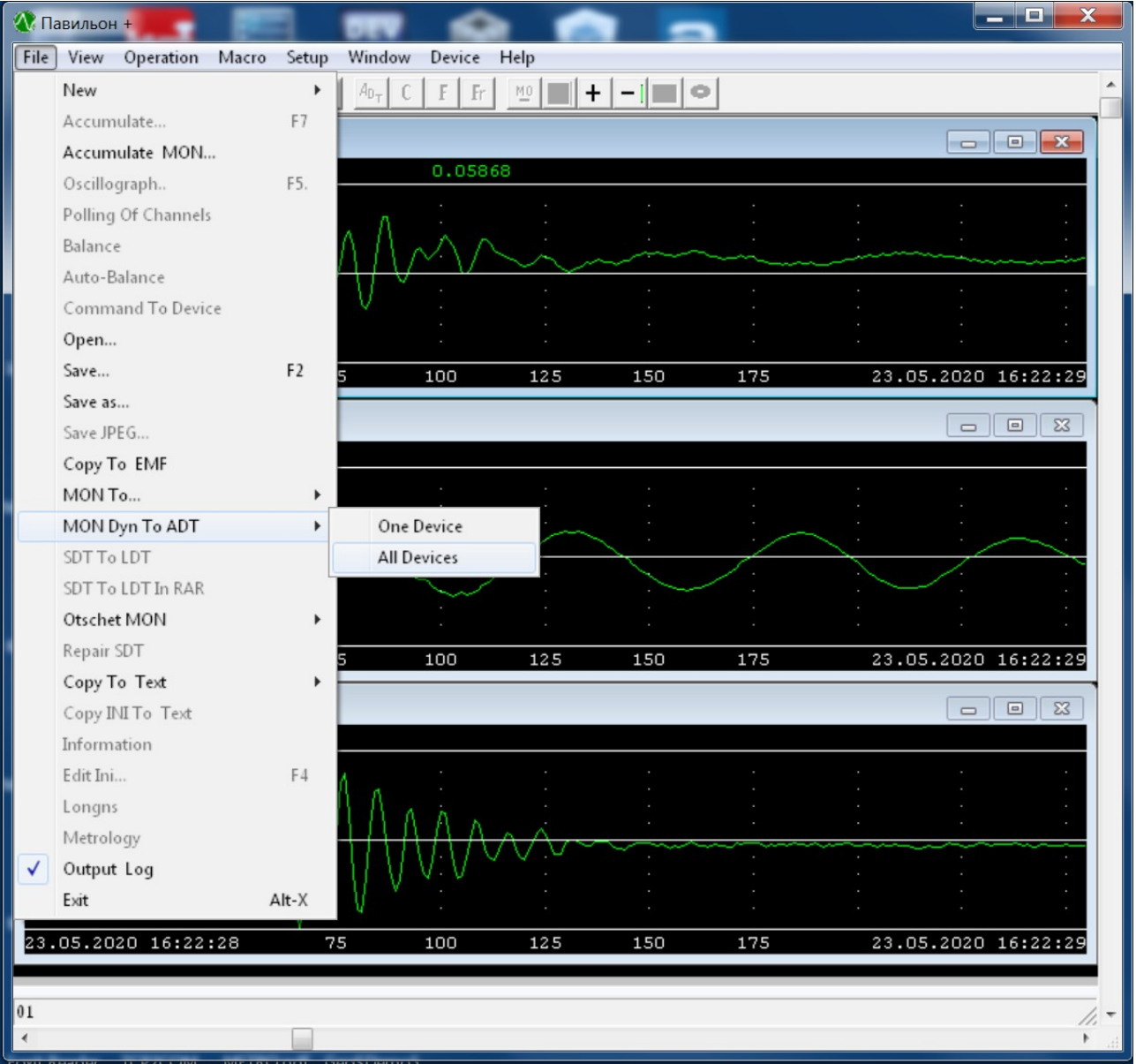

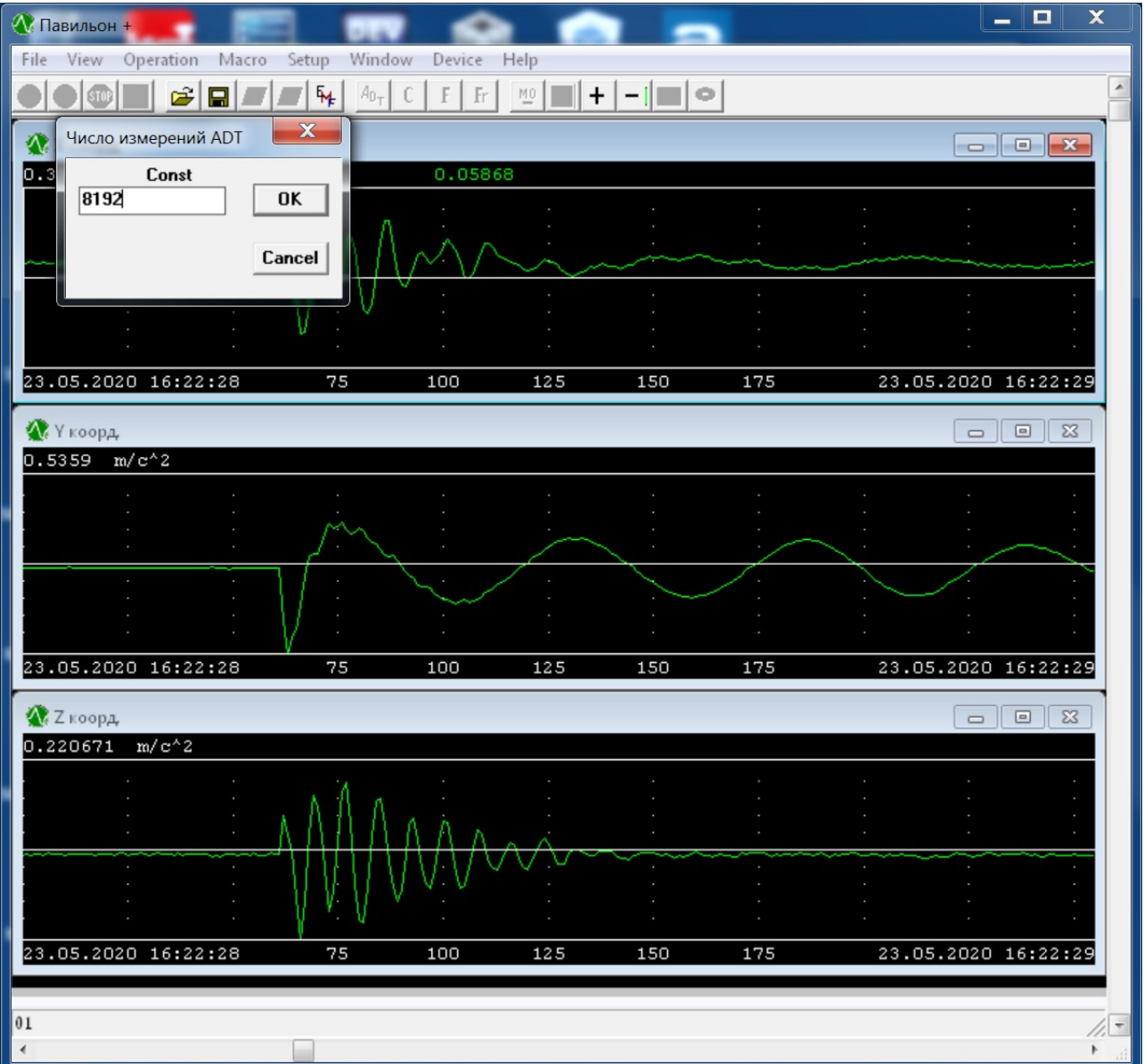

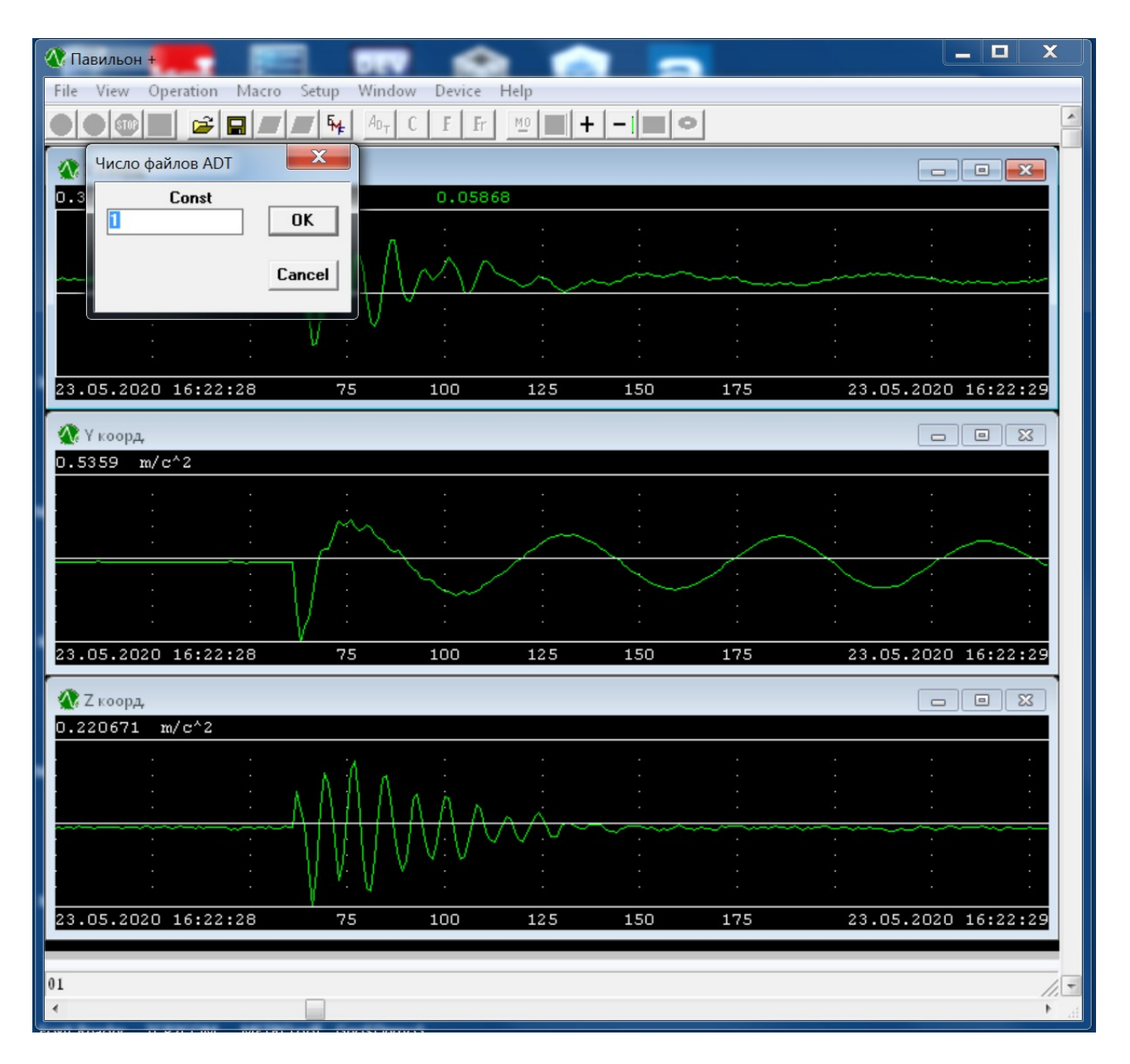

Далее можно закрыть программу и снова открыть с помощью программы ex32 вновь полученный файл adt. Когда откроется график, нажать клавишу F4 и исправить первую цифру параметра «Начальная, конечная частота развёртки, Гц» с нуля на единицу. После этого нажать F2 и ещё раз нажать F2. Изменения сохранятся сначала в оперативной памяти, а потом на диске.

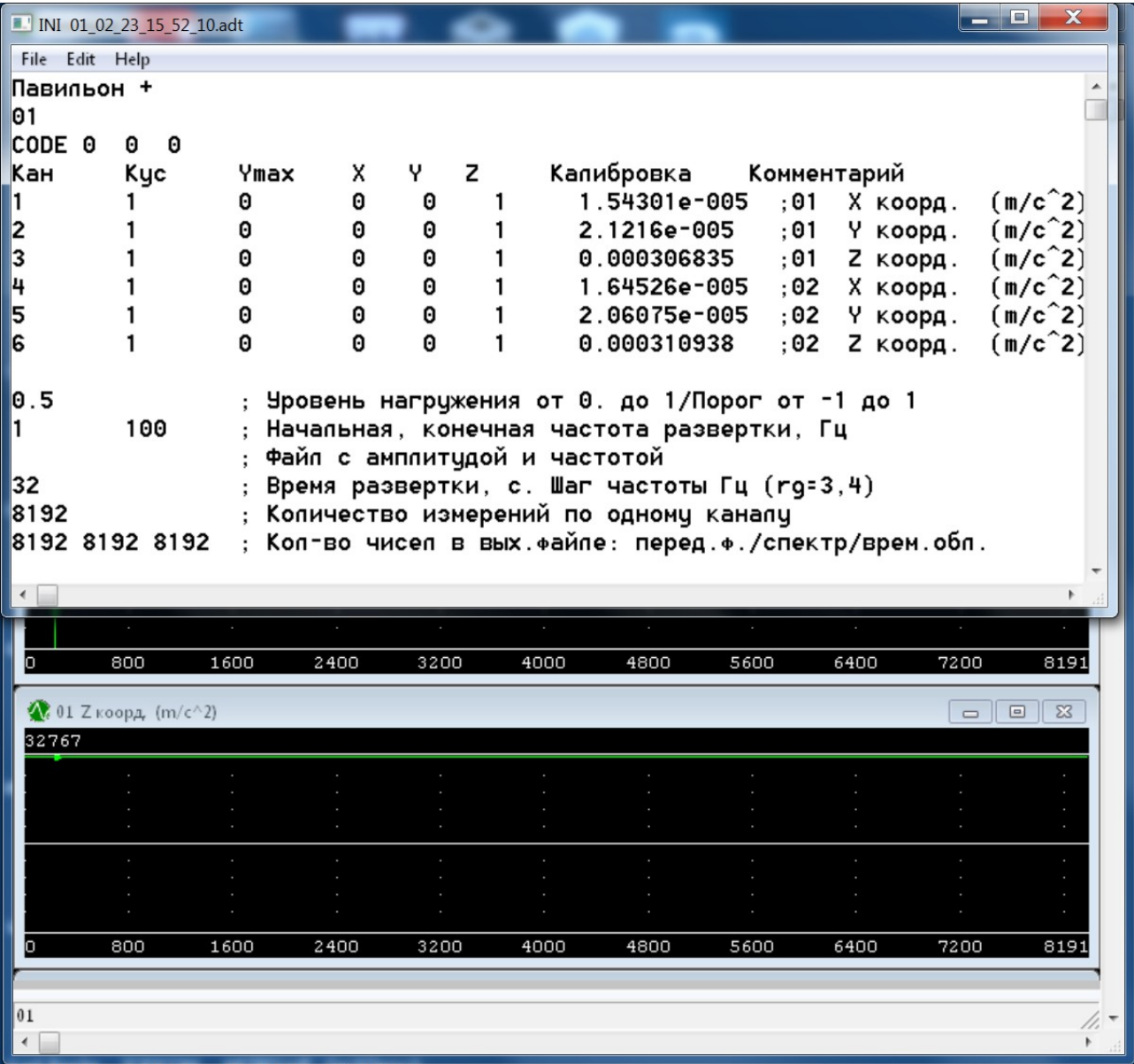

После этих предварительных операций можно начать процесс обработки данных.

# <span id="page-8-0"></span>**Определение собственных частот пролёта**

Для вычисления спектра частот нажимаем на тулбаре кнопку «F".

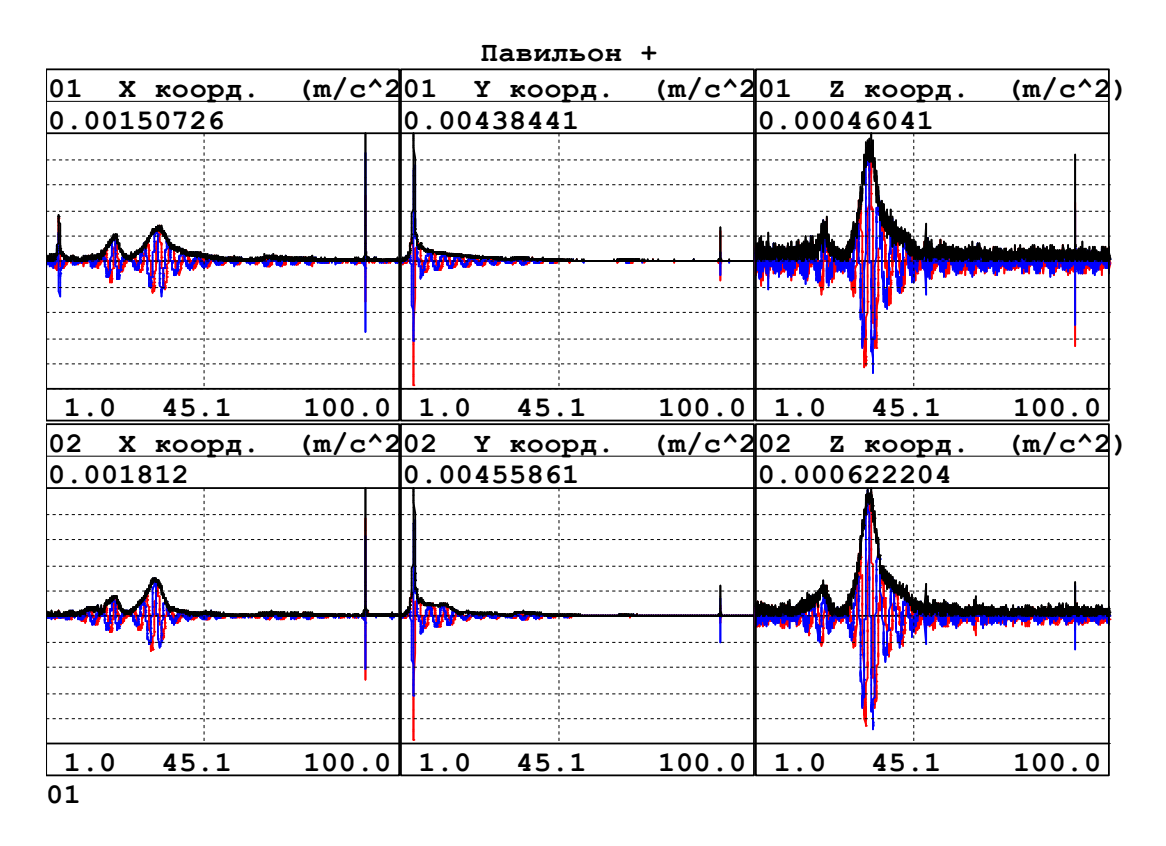

Чтобы определить резонанс, нужно выделить соответствующий график и нажимая клавиши «1» и «2» масштабировать его по горизонтали. Затем, перемещая мышью курсор, найти частоту для максимального значения амплитуды.

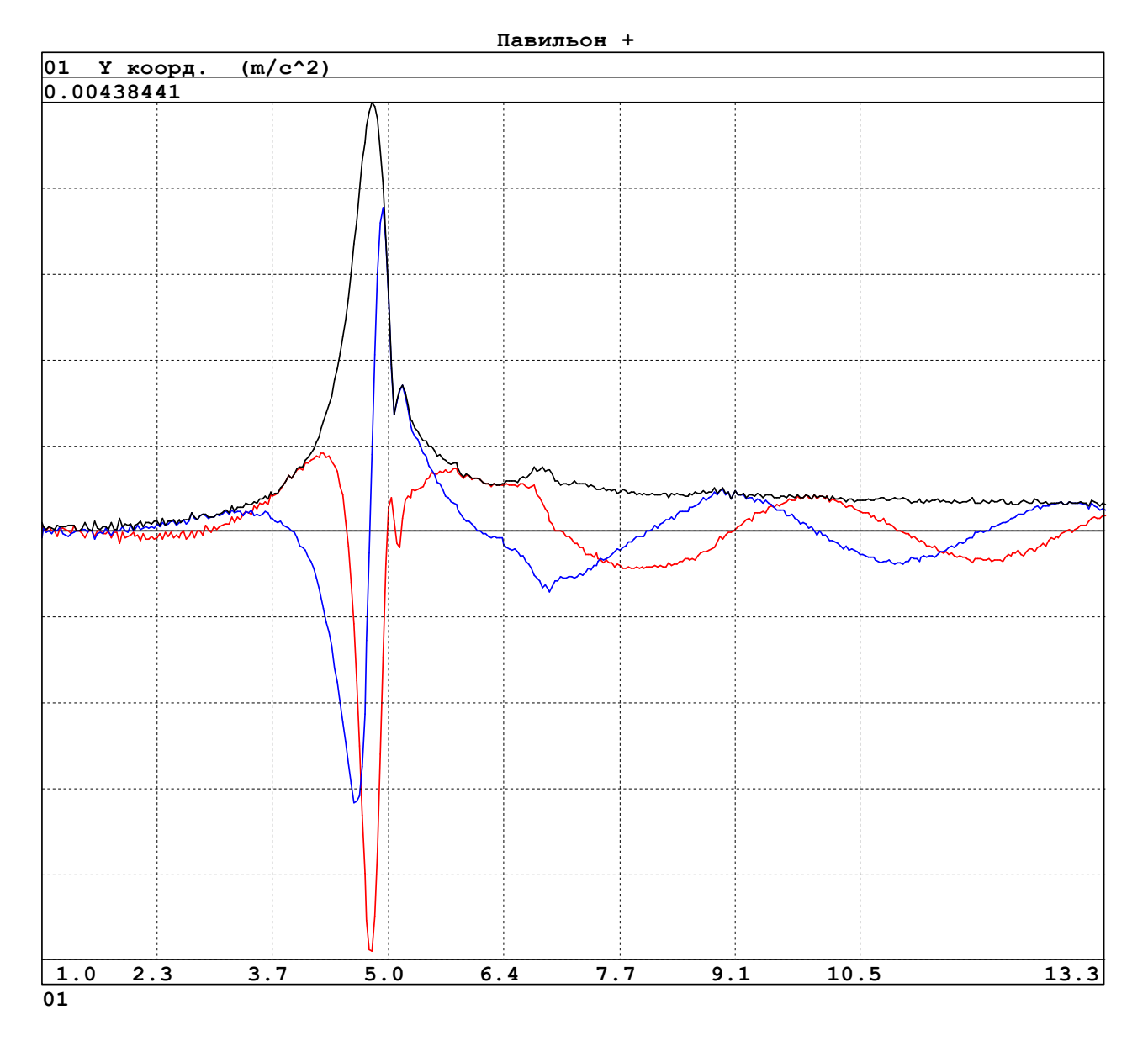

В данном случае у нас резонанс на частоте 4.84375 Гц.

## <span id="page-10-0"></span>**Определение добавки динамического коэффициента**

Для определения добавки динамического коэффициента нам потребуется спектр. Далее требуется выделить график канала, который мы будем обрабатывать. После этого делаем два раза интегрирование и OBPF. В результате получаем график с виброперемещениями. В верхнем левом углу графика индицируется максимальное значение по вертикальной оси. Оно и будет искомой добавкой динамического коэффициента.

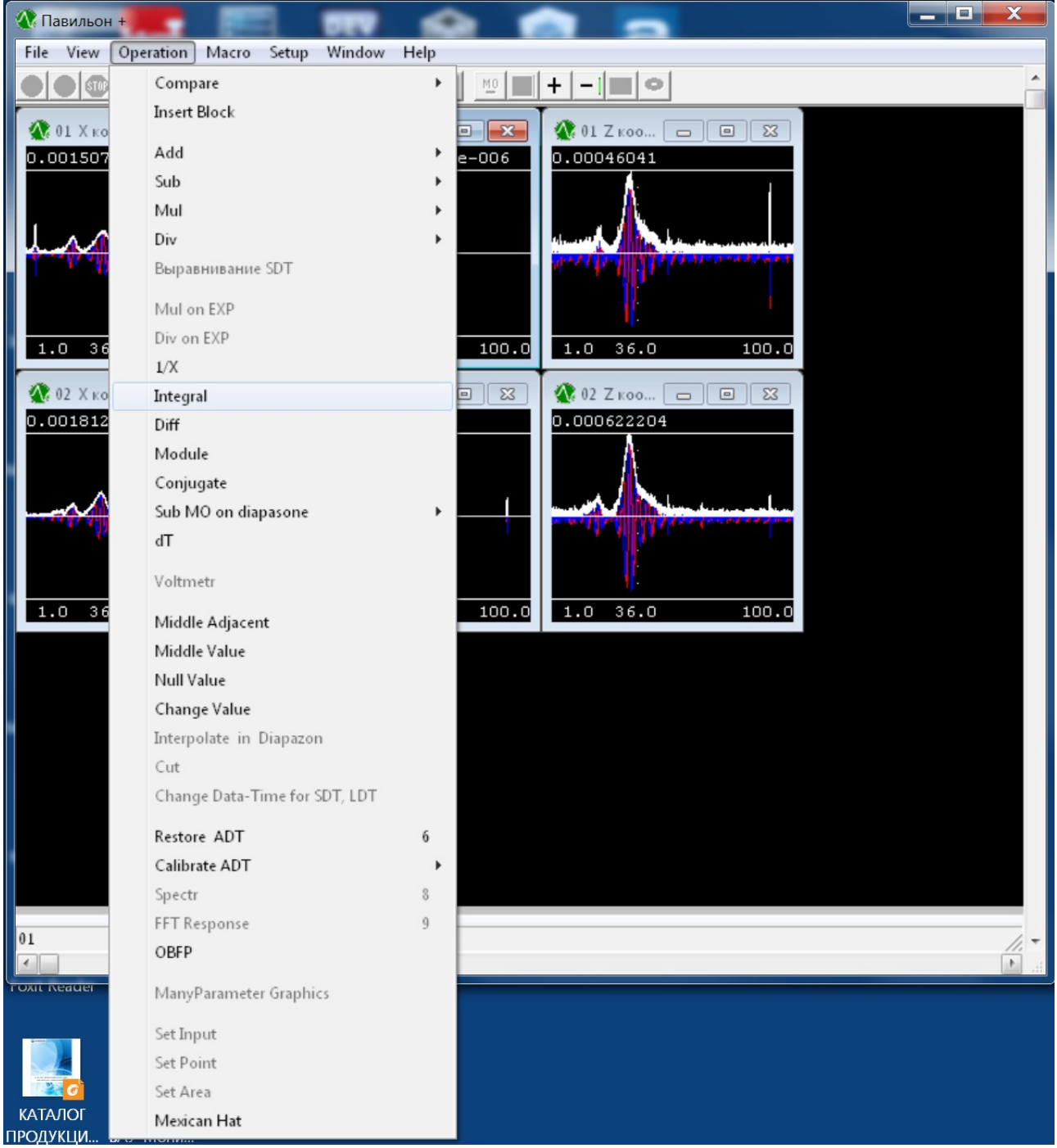

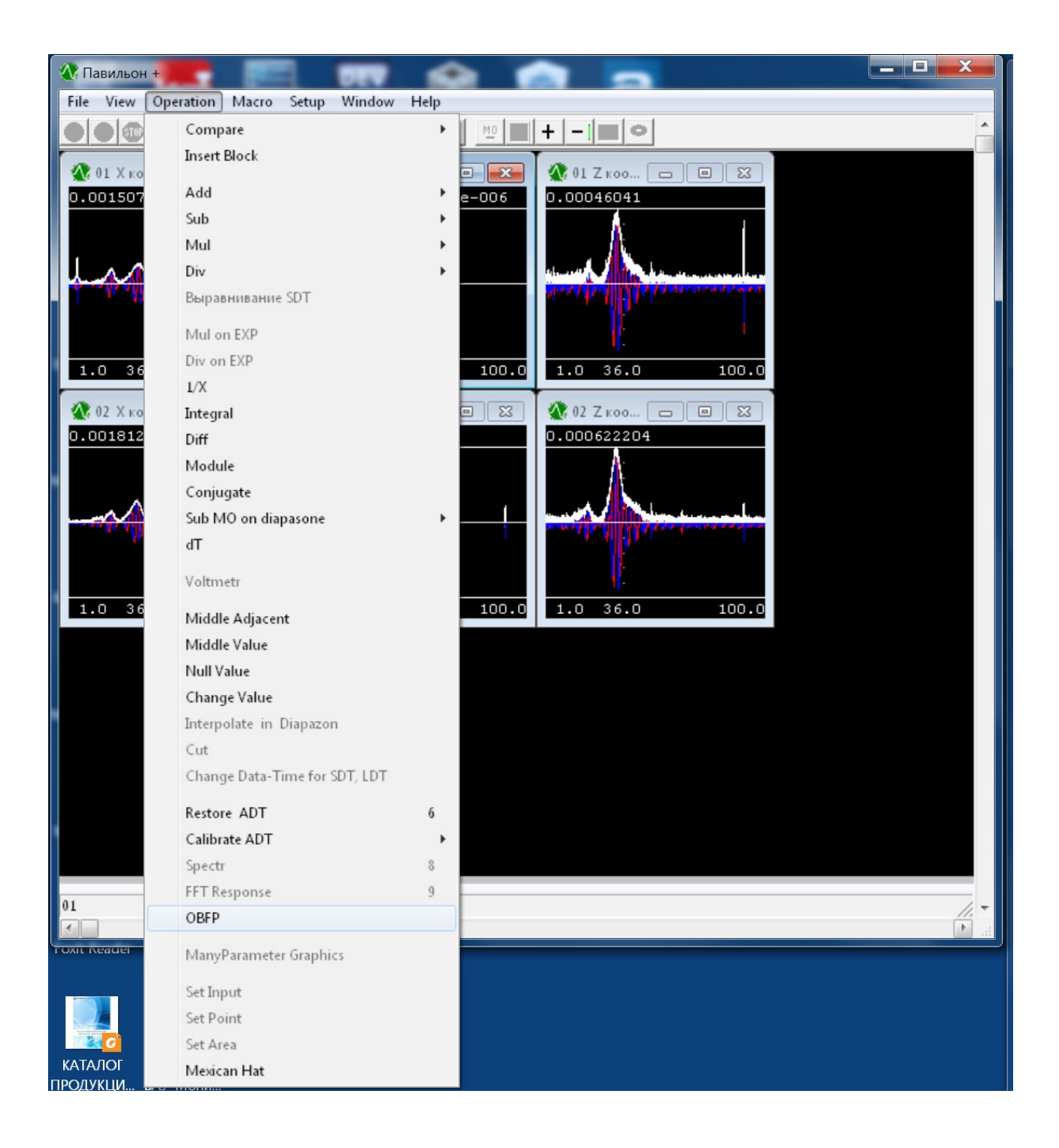

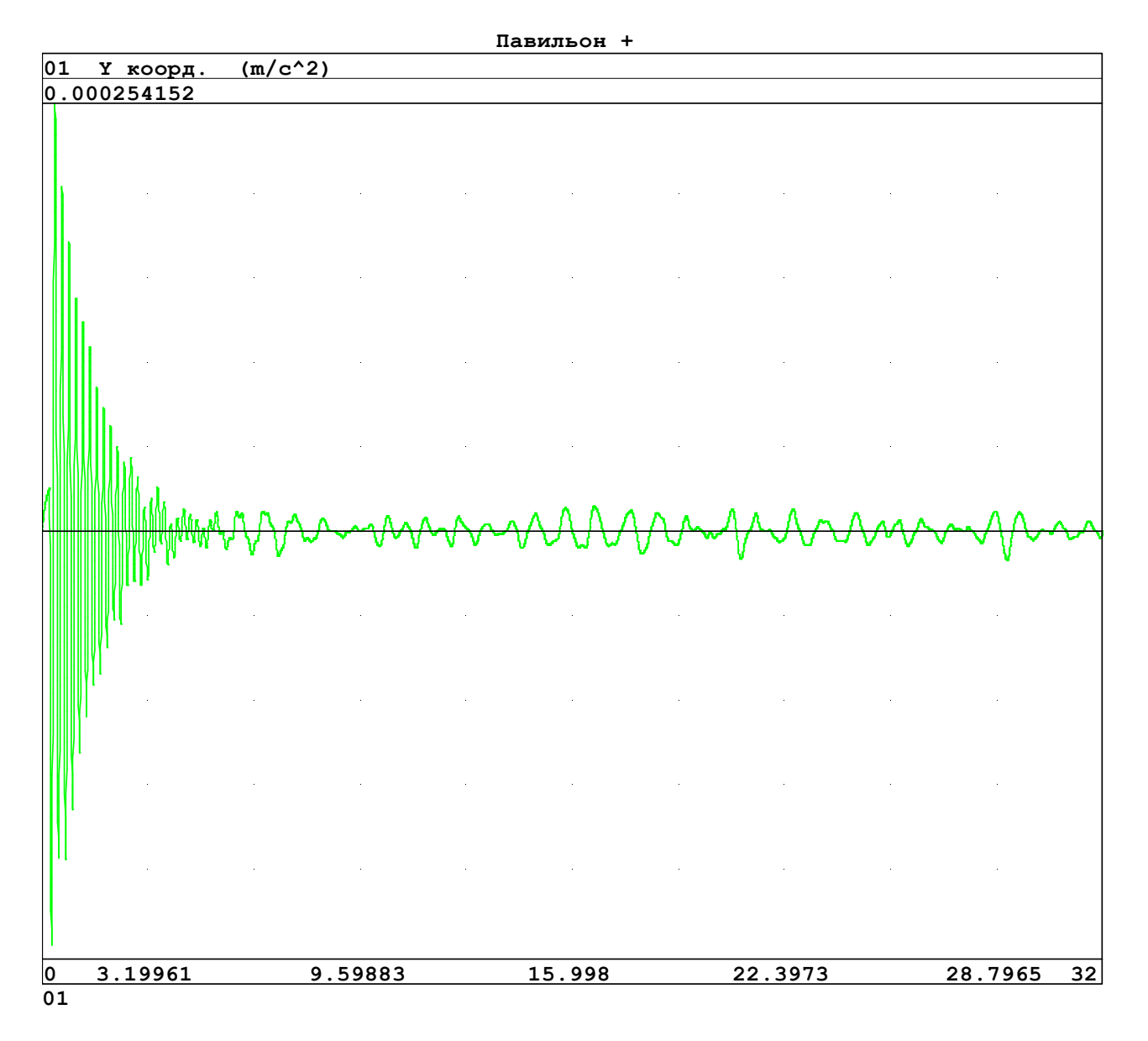

Единицы измерения по вертикальной оси — метры, по горизонтальной — секунды. Максимум амплитуды виброперемещения у нас равен 0.000254 м, или 0.254 мм.

Если у нас статический прогиб от транспортного средства равен 2.0 мм, и при его пробеге с разными скоростями мы получили максимальную амплитуду 0.254 мм, то динамический коэффициент пролёта равен: (2.0 + 0.254) / 2.0 = 1.127.

# <span id="page-13-0"></span>**Приложение 1**

### **Стоимость оборудования для экспресс-теста мостов (Каталог за май 2020г.)**

### **Проводной комплект оборудования для динамических испытаний (2 акселерометра)**

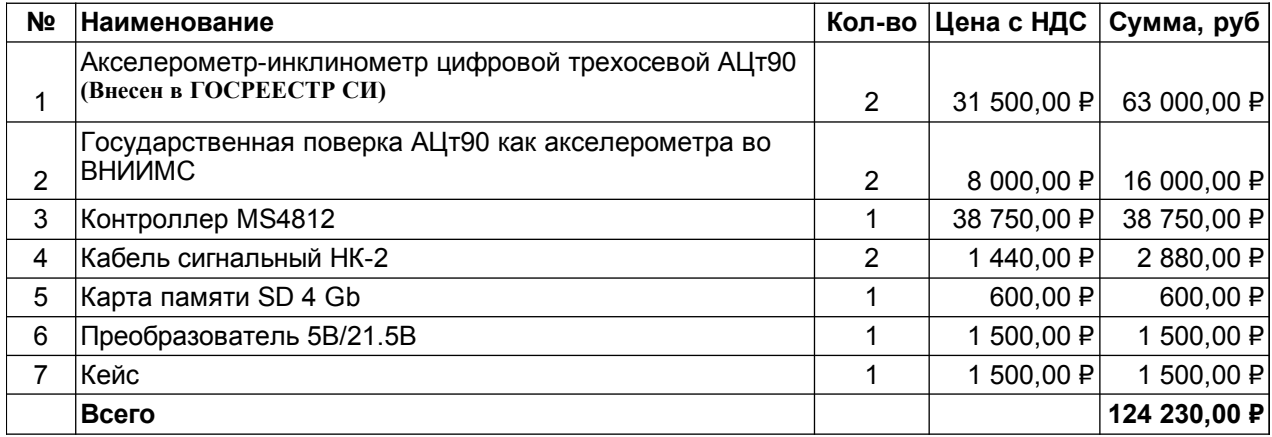

#### **Беспроводной комплект оборудования для динамических испытаний (2 комплекта)**

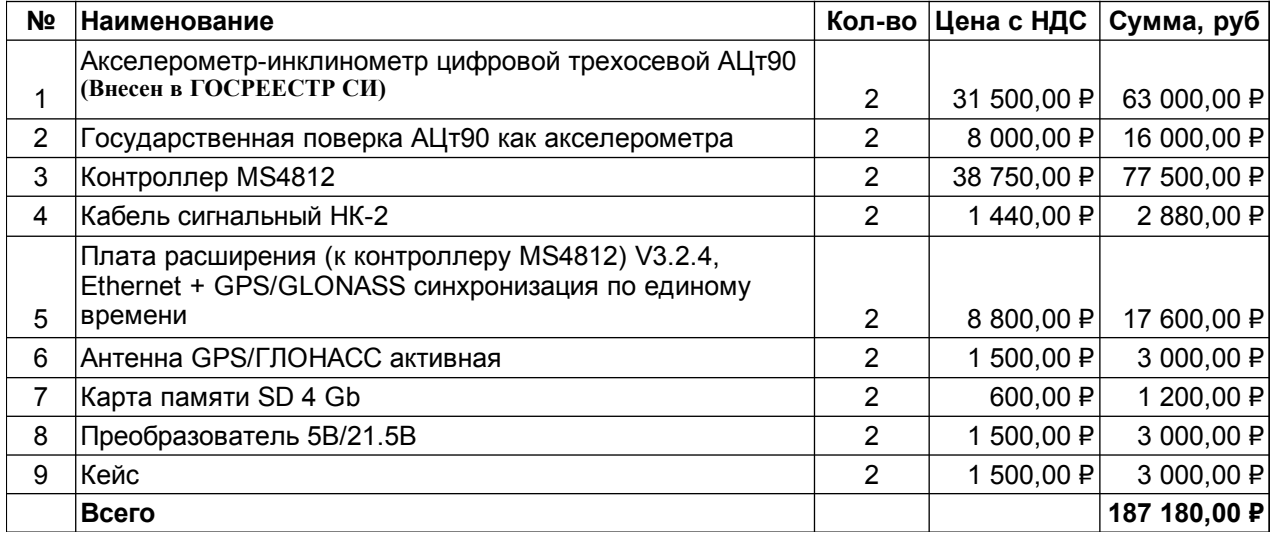